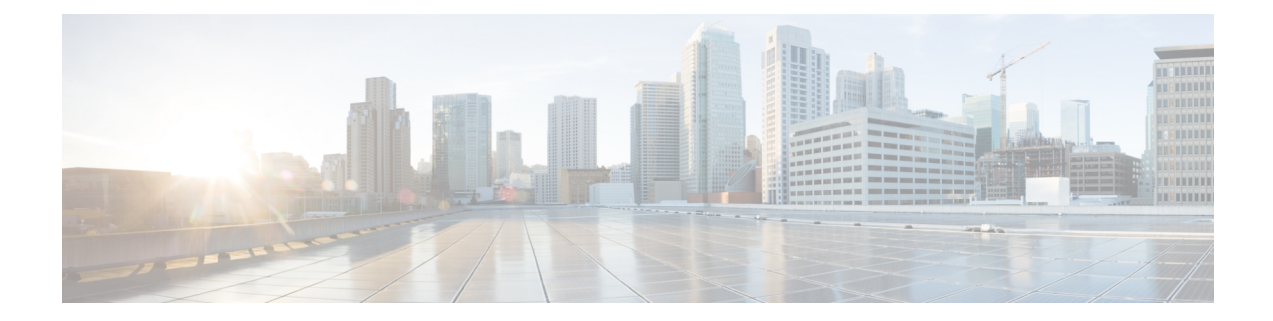

# **Upgrading or Downgrading the Cisco Nexus 3600 Series NX-OS Software**

This chapter describes how to upgrade or downgrade the Cisco NX-OS software. It contains the following sections:

- About the [Software](#page-0-0) Image, on page 1
- [Recommendations](#page-1-0) for Upgrading the Cisco NX-OS Software, on page 2
- [Prerequisites](#page-1-1) for Upgrading the Cisco NX-OS Software, on page 2
- Cisco NX-OS Software Upgrade [Guidelines,](#page-1-2) on page 2
- [Upgrading](#page-2-0) the Cisco NX-OS Software, on page 3
- Prerequisites for [Downgrading](#page-3-0) the Cisco NX-OS Software, on page 4
- Cisco NX-OS Software [Downgrade](#page-3-1) Guidelines, on page 4
- [Downgrading](#page-4-0) to an Earlier Software Release, on page 5

# <span id="page-0-0"></span>**About the Software Image**

Each device is shipped with the Cisco NX-OS software. The Cisco NX-OS software consists of one NXOS software image. The image filename begins with "n3600" or "nxos," beginning with Cisco NX-OS Release 7.0(3)F3(4)] (for example, nxos.7.0.3.F3.4.bin).

Only this image is required to load the Cisco NX-OS operating system. This image runs on all Cisco Nexus 3600 Series switches.

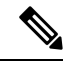

**Note**

Another type of binary file is the software maintenance upgrade (SMU) package file. SMUs contain fixes for specific defects. They are created to respond to immediate issues and do not include new features. SMU package files are available for download from Cisco.com and generally include the ID number of the resolved defect in the filename (for example, n9000-dk9.7.0.3.F3.4.**CSCab00001**.gbin). For more information on SMUs, see the Cisco Nexus 3600 NX-OS System Management [Configuration](https://www.cisco.com/c/en/us/td/docs/switches/datacenter/nexus3600/sw/7x/system_management/guide/b_Cisco_Nexus_3600_NX-OS_System_Management_Configuration_Guide_7x.html) Guide.

#### <span id="page-1-0"></span>**Recommendations for Upgrading the Cisco NX-OS Software**

Cisco recommends performing a Nexus Health and Configuration Check before performing an upgrade. The benefits include identification of potential issues, susceptible Field Notices and Security Vulnerabilities, missing recommended configurations and so on. For more information about the procedure, see [Perform](https://www.cisco.com/c/en/us/support/docs/ios-nx-os-software/nx-os-software/217990-configure-an-automated-nexus-health-chec.html) Nexus Health and [Configuration](https://www.cisco.com/c/en/us/support/docs/ios-nx-os-software/nx-os-software/217990-configure-an-automated-nexus-health-chec.html) Check.

#### <span id="page-1-1"></span>**Prerequisites for Upgrading the Cisco NX-OS Software**

Upgrading the Cisco NX-OS software has the following prerequisites:

- Ensure that everyone who has access to the device or the network is not configuring the device or the network during this time. You cannot configure a device during an upgrade. Use the **show configuration session summary** command to verify that you have no active configuration sessions.
- Save, commit, or discard any active configuration sessions before upgrading or downgrading the Cisco NX-OS software image on your device.

On a device with dual supervisors, the active supervisor module cannot switch over to the standby supervisor module during the Cisco NX-OS software upgrade if you have an active configuration session.

• Ensure that the device has a route to the remote server. The device and the remote server must be in the same subnetwork if you do not have a router to route traffic between subnets. To verify connectivity to the remote server, use the **ping** command.

```
switch# ping 172.18.217.1 vrf management
PING 172.18.217.1 (172.18.217.1): 56 data bytes
64 bytes from 172.18.217.1: icmp_seq=0 ttl=239 time=106.647 ms
64 bytes from 172.18.217.1: icmp_seq=1 ttl=239 time=76.807 ms
64 bytes from 172.18.217.1: icmp_seq=2 ttl=239 time=76.593 ms
64 bytes from 172.18.217.1: icmp_seq=3 ttl=239 time=81.679 ms
64 bytes from 172.18.217.1: icmp_seq=4 ttl=239 time=76.5 ms
--- 172.18.217.1 ping statistics ---
5 packets transmitted, 5 packets received, 0.00% packet loss
round-trip min/avg/max = 76.5/83.645/106.647 ms
```
For more information on configuration sessions, see the *Cisco Nexus* 3000 Series NX-OS System Management *Configuration Guide*.

# <span id="page-1-2"></span>**Cisco NX-OS Software Upgrade Guidelines**

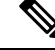

The Cisco Nexus 3600 Series NX-OS Release Notes contain specific upgrade guidelines for each release. See the Release Notes for the target upgrade release before starting the upgrade. **Note**

Before attempting to upgrade to any software image, follow these guidelines:

• Schedule the upgrade when your network is stable and steady.

- Avoid any power interruption, which could corrupt the software image, during the installation procedure.
- Perform the installation on the active supervisor module, not the standby supervisor module.
- To upgrade from any release prior to Cisco NX-OS Release 7.0(3)F3(4), you must perform a write erase and reload the device. To upgrade from Cisco NX-OS Release 7.0(3)F3(4) to any later release, we recommend that you use the **install all** command, although we also support changing the boot variables and reloading the device.
- If you upgrade from a Cisco NX-OS release that supports the CoPP feature to a Cisco NX-OS release that supports the CoPP feature with additional classes for new protocols, you must either run the setup utility using the **setup** command or use the **copp profile** command for the new CoPP classes to be available. For more information on these commands, see the "Configuring Control Plane Policing" chapter in the Cisco Nexus 3600 Series NX-OS Security [Configuration](https://www.cisco.com/c/en/us/td/docs/switches/datacenter/nexus3600/sw/7x/security/guide/b_Cisco_Nexus_3600_Security_Config_7x.html) Guide.
- When you upgrade from an earlier release to a Cisco NX-OS release that supports switch profiles [beginning with Cisco NX-OS Release 7.0(3)F3(1)], you have the option to move some of the running-configuration commands to a switch profile. For more information, see the Cisco [Nexus](https://www.cisco.com/c/en/us/td/docs/switches/datacenter/nexus3600/sw/7x/system_management/guide/b_Cisco_Nexus_3600_NX-OS_System_Management_Configuration_Guide_7x.html) 3600 Series NX-OS System Management [Configuration](https://www.cisco.com/c/en/us/td/docs/switches/datacenter/nexus3600/sw/7x/system_management/guide/b_Cisco_Nexus_3600_NX-OS_System_Management_Configuration_Guide_7x.html) Guide.
- Make sure that both vPC peers are in the same mode (regular mode or enhanced mode) before performing a nondisruptive upgrade.

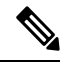

**Note** ISSU is not supported on Cisco Nexus 3600 platform switches.

• The fast reload feature is not supported on Cisco Nexus 3600 platform switches.

#### <span id="page-2-0"></span>**Upgrading the Cisco NX-OS Software**

Use this procedure to upgrade from a Cisco NX-OS 7.x release to a later 7.x release.

Step 1 Read the release notes for the software image file for any exceptions to this upgrade procedure. See the [Cisco](https://www.cisco.com/c/en/us/support/switches/nexus-3000-series-switches/products-release-notes-list.html) Nexus 3600 Series NX-OS [Release](https://www.cisco.com/c/en/us/support/switches/nexus-3000-series-switches/products-release-notes-list.html) Notes.

- **Step 2** Log in to the device on the console port connection.
- **Step 3** Ensure that the required space is available for the image file to be copied.

switch# **dir bootflash:** May 21 14:49:07 2018 .rpmstore/ Aug 01 06:32:42 2017 .swtam/ Feb 24 14:15:54 2018 nxos.7.0.3.F3.3.bin

- We recommend that you have the image file for at least one previous release of the Cisco NX-OS software on the device to use if the new image file does not load successfully. **Note**
- **Step 4** If you need more space on the active supervisor module, delete unnecessary files to make space available.

switch# **delete bootflash:nxos.7.0.3.F3.2.bin**

**Step 5** Log in to Cisco.com, choose the software image file for your device from the following URL, and download it to a file server: [http://software.cisco.com/download/navigator.html.](http://software.cisco.com/download/navigator.html)

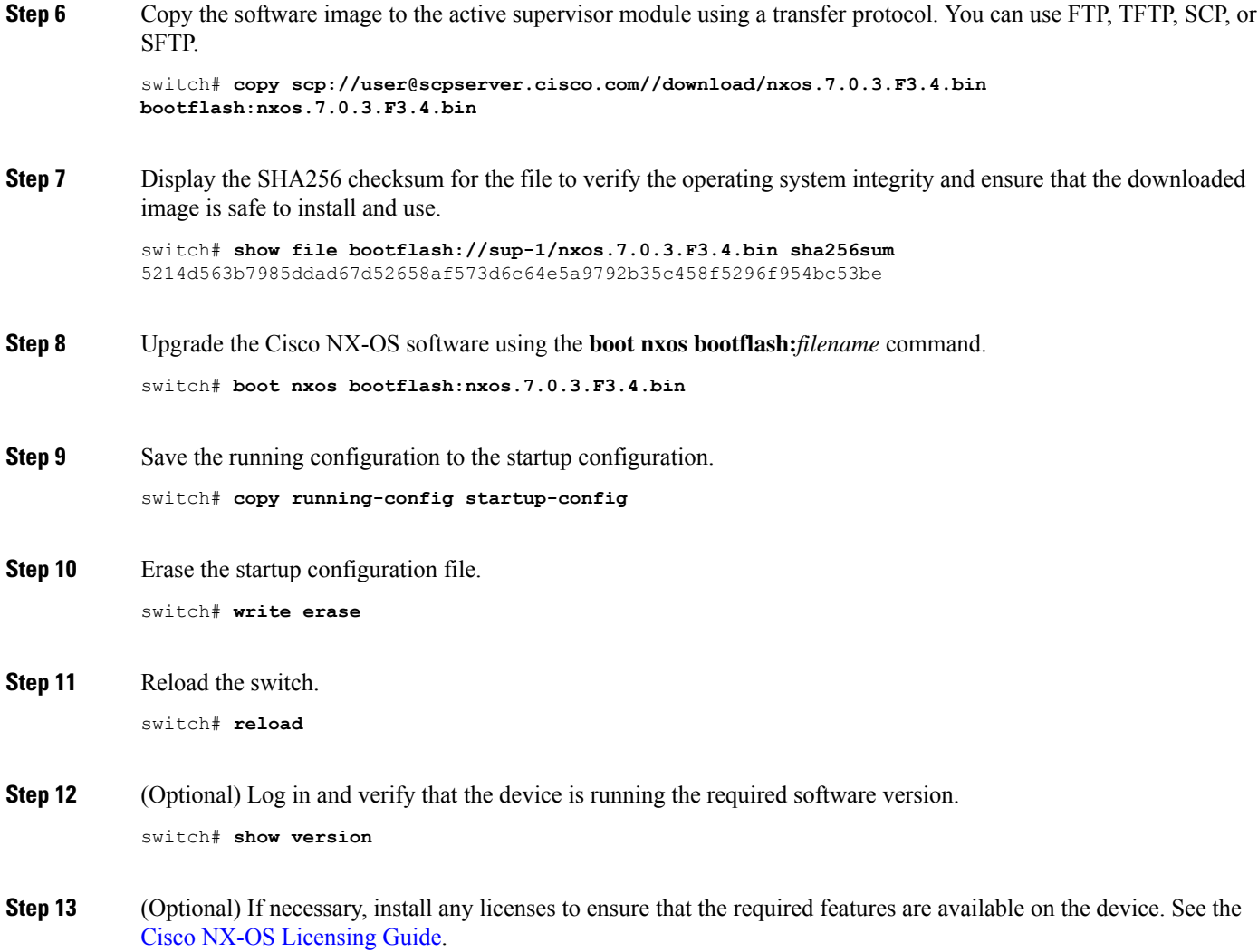

# <span id="page-3-0"></span>**Prerequisites for Downgrading the Cisco NX-OS Software**

Downgrading the Cisco NX-OS software has the following prerequisites:

• Before you downgrade from a Cisco NX-OS release that supports the Control Plane Policing (CoPP) feature to an earlier Cisco NX-OS release that does not support the CoPP feature, you should verify compatibility using the **show incompatibility nxos bootflash:***filename* command. If an incompatibility exists, disable any features that are incompatible with the downgrade image before downgrading the software.

# <span id="page-3-1"></span>**Cisco NX-OS Software Downgrade Guidelines**

Before attempting to downgrade to an earlier software release, follow these guidelines:

•

- Software downgrades must be performed by doing a write erase and reloading the device.
- On devices with dual supervisor modules, both supervisor modules must have connections on the console ports to maintain connectivity when switchovers occur during a software downgrade. See the [Hardware](https://www.cisco.com/c/en/us/support/switches/nexus-3000-series-switches/products-installation-guides-list.html) [Installation](https://www.cisco.com/c/en/us/support/switches/nexus-3000-series-switches/products-installation-guides-list.html) Guide for your specific chassis.
- Cisco NX-OS automatically installs and enables the guest shell by default. However, if the device is reloaded with a Cisco NX-OS image that does not provide guest shell support, the existing guest shell is automatically removed and a %VMAN-2-INVALID\_PACKAGE message isissued. As a best practice, remove the guest shell with the **guestshell destroy** command before downgrading to an earlier Cisco NX-OS image.
- You must delete the switch profile (if configured) when downgrading from a Cisco NX-OS release that supports switch profiles to a release that does not. For more information, see the Cisco Nexus 3600 Series NX-OS System Management [Configuration](https://www.cisco.com/c/en/us/td/docs/switches/datacenter/nexus3600/sw/7x/system_management/guide/b_Cisco_Nexus_3600_NX-OS_System_Management_Configuration_Guide_7x.html) Guide.

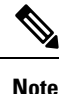

Software downgrades are disruptive. In-service software downgrades (ISSDs), also known as nondisruptive downgrades, are not supported.

#### <span id="page-4-0"></span>**Downgrading to an Earlier Software Release**

- Step 1 Read the release notes for the software image file for any exceptions to this downgrade procedure. See the [Cisco](https://www.cisco.com/c/en/us/support/switches/nexus-3000-series-switches/products-release-notes-list.html) Nexus 3600 NX-OS [Release](https://www.cisco.com/c/en/us/support/switches/nexus-3000-series-switches/products-release-notes-list.html) Notes.
- **Step 2** Log in to the device on the console port connection.
- **Step 3** Verify that the image file for the downgrade is present on the active supervisor module bootflash:

switch# **dir bootflash:** May 21 14:49:07 2018 .rpmstore/ Aug 01 06:32:42 2017 .swtam/ Feb 24 14:15:54 2018 nxos.7.0.3.F3.4.bin

**Step 4** If the software image file is not present, log in to Cisco.com, choose the software image file for your device from the following URL, and download it to a file server: <http://software.cisco.com/download/navigator.html>.

> If you need more space on the active or standby supervisor module bootflash, use the **delete bootflash:** command to remove unnecessary files. **Note**

**Step 5** Copy the software image to the active supervisor module using a transfer protocol. You can use FTP, TFTP, SCP, or SFTP.

switch# **copy scp://user@scpserver.cisco.com//download/bootflash:nxos.7.0.3.F3.3.bin**

**Step 6** Check for any software incompatibilities.

switch# **show incompatibility-all nxos bootflash:nxos.7.0.3.F3.3.bin** Checking incompatible configuration(s) No incompatible configurations

The resulting output displays any incompatibilities and remedies. **Step 7** Disable any features that are incompatible with the downgrade image. **Step 8** Power off any unsupported modules. switch# **poweroff module** *module-number* **Step 9** Downgrade the Cisco NX-OS software. switch# **boot nxos bootflash:nxos.7.0.3.F3.3.bin Step 10** Save the running configuration to the startup configuration. switch# **copy running-config startup-config Step 11** Erase the startup configuration file. switch# **write erase Step 12** Reload the switch. **Example:** switch# **reload Step 13** (Optional) Log in and verify that the device is running the required software version. switch# **show version**